卒業論文

# コマンドラインツール作成ライブラリ Thor による hikiutils の書き換え

関西学院大学 理工学部 情報科学科

27013554 山根亮太

2017 年 3 月

指導教員 西谷 滋人 教授

# **目次**

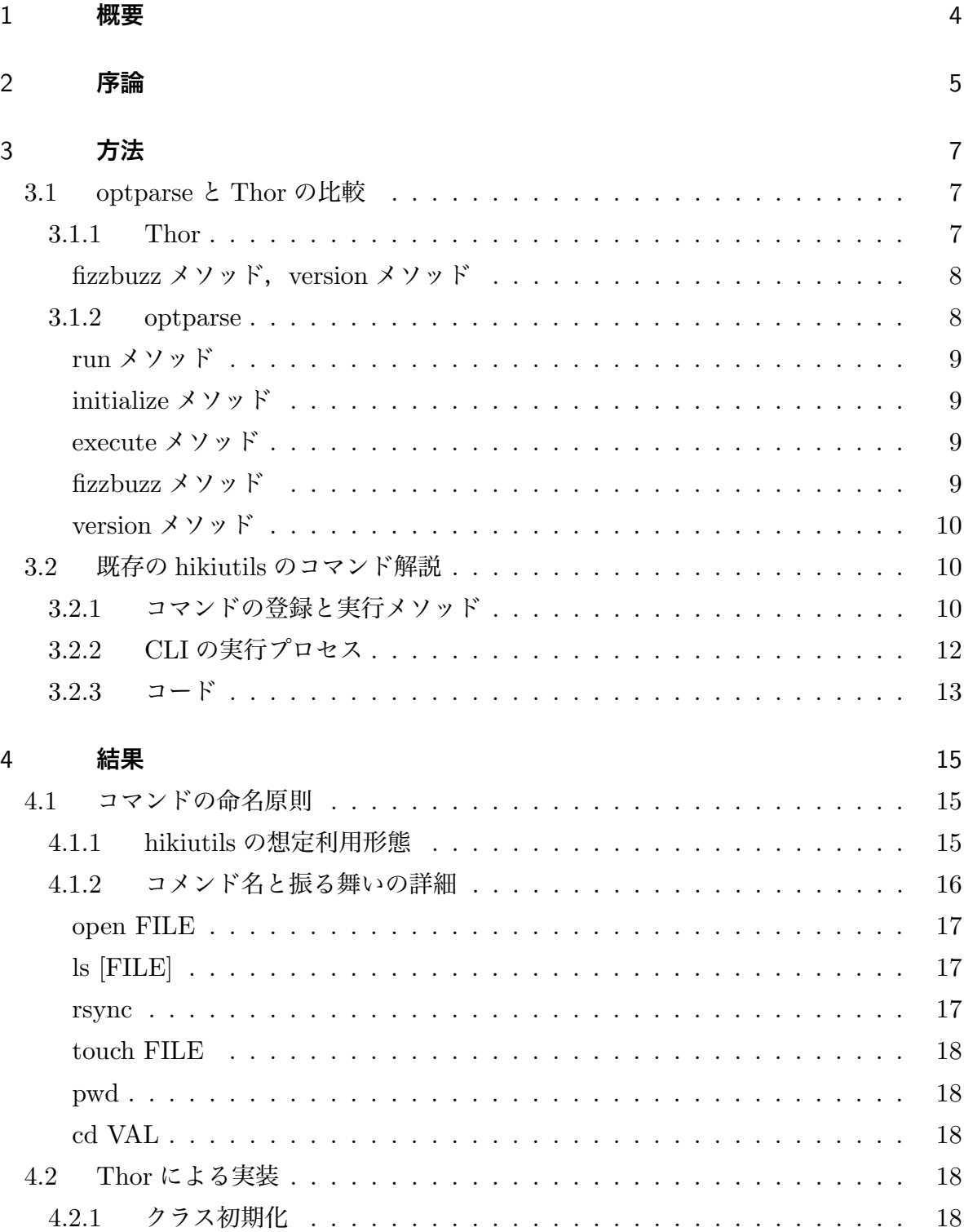

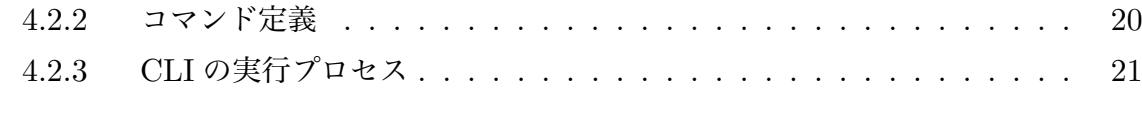

## 5 optparse **から** Thor **への移行** 24

## 1 **概要**

研究室内の内部文書,あるいは外部への宣伝資料,さらに wikipedia のように重要な研 究成果の発信などに西谷研では hiki system を利用する.これは初心者にも覚えやすい直 感的な操作であるが、慣れてくるとテキスト編集や画面更新にいちいち web 画面へ移行 せねばならず,編集の思考が停止する.そこで,編集操作が CUI で完結させるためにテ キスト編集に優れた editor との連携や, terminal 上の shell command と連携しやすい hikiutils が開発された. しかし、そのユーザーインターフェースにはコマンドが直感的で ないという問題がある.そこで,本研究ではコマンドラインツール作成ライブラリを変更 することでコマンドを実装し直し直感的なコマンドにすることを目的とした.optparse で作成されている hikiutils を Thor で作成し,そして2つのコマンドラインツール作成ラ イブラリで作成された hikiutils を比較する.研究結果は,Thor のほうがコマンドを簡単 に定義することができ、またコードも短くできた.

## 2 **序論**

hiki は,hiki 記法を用いた wiki clone である.wiki はウォード・カニンガムが作った wikiwikiweb を源流とする home page 制作を容易にするシステムで、hiki も wiki の基本 要求仕様を満足するシステムを提供する.wiki の特徴である web 上で編集する機能を提 供する. これを便宜上 hiki web system と呼ぶ. 図1にある通り, 一般的な表示画面の 他に,編集画面が提供されており,ユーザーはこの編集画面からコンテンツを編集する ことが可能である.リンクやヘッダー,リスト,引用,表,図の表示などの基本テキスト フォーマットが用意されている.

hiki web system の実際の基本動作は、hiki.cgi プログラムを介して行われている. こ ちらを便宜上 hiki system と呼ぶ. 図 1 に従って hiki system の動作概要を説明する. hiki system は, data/text に置かれ書かれたプレーンテキストを html へ変換する. この 変換は hikidoc[1] という hiki フォーマット converter を使っている. また, 添付書類は cache/attach に,一度フォーマットした html は parser に置かれており,それらを参照 して html を表示する画面を hiki.cgi は作っている.さらに hiki system では検索機能, 自動リンク作成などが提供されている

研究室内の内部文書,あるいは外部への宣伝資料,さらに wikipedia のように重要な 研究成果の発信などに西谷研ではこの hiki system を利用している.初心者にも覚えや すい直感的な操作である.しかし,慣れてくるとテキスト編集や画面更新にいちいち web 画面へ移行せねばならず、編集の思考が停止する. そこで、テキスト編集に優れた editor との連携や, terminal 上の shell command と連携しやすいように hikiutils とい う CLI(Command Line Interface) を作成して運用している.しかし,そのユーザインタ フェースにはコマンドが直感的でないという問題点がある.そこで,Thor というコマン ドラインツール作成ライブラリを用いる. hikiutils では, optparse というコマンドライ ン解析ライブラリを使用しているが,新たなライブラリ Thor を使用してコマンドを書き 換え,より直感的なコマンドに変更する.

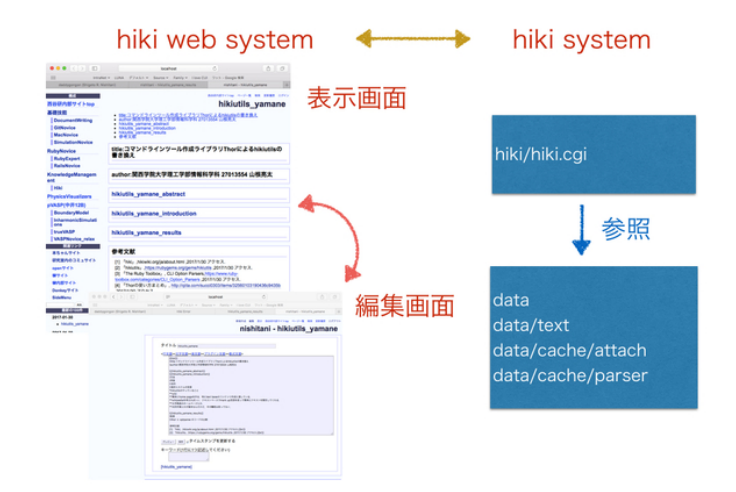

図 1 hiki web system と hiki system の対応関係.

## 3 **方法**

## 3.1 optparse **と** Thor **の比較**

今回の研究対象の hikiutils は, optparse というコマンドライン解析ライブラリで実装 されている. 本研究ではこの代替ライブラリとして Thor の採用を検討した. 本章の最初 では,FizzBuzz という簡単なコードを例に optparse と Thor により作成するコマンドラ イン解析コードの比較を行う.FizzBuzz は Thor の使い方を解説した記事 [2] で紹介され ている.比較しやすくするため optparse で FizzBuzz を新たに実装した.

3.1.1 Thor

Thor とは、コマンドラインツールの作成を支援するライブラリのことである. git や bundler のようにサブコマンドを含むコマンドラインツールを簡単に作成することができ る [2].

Thor の基本的な流れとしては

1. Thor を継承したクラスのメソッドがコマンドになる

2. クラス.start(ARGV) でコマンドラインの処理をスタートする

である [2].

start に渡す引数が空の場合, Thor はクラスのヘルプリストを出力する. また, Thor はサブコマンドやサブサブコマンドも容易に作ることができる.

以下に示したコードが Thor で記述された fizzbuzz である.

```
1 module Fizzbuzz
 2 class CLI < Thor
 3
 4 desc 'fizzbuzz', 'Get<sub>u</sub>fizzbuzz<sub>u</sub>result<sub>u</sub>from<sub>u</sub>limit<sub>u</sub>number'
 5 def fizzbuzz (limit)
 6 print Fizzbuzz.fizzbuzz(\limit).join(',')
 7 exit
 8 end
9
10 desc 'version', 'version'
11 def version
12 puts Fizzbuzz :: VERSION
13 end
14 end
15 end
```
このコードも optparse の fizzbuzz と同様 fizzbuzz と version のコマンドを実行させる.

■fizzbuzz メソッド,version メソッド desc でコマンド一覧で表示させるコマンド名と 説明を書く.メソッド内ではそれぞれのコマンドの処理内容が書かれている.

#### 3.1.2 optparse

optparse とは、getopt よりも簡便で、柔軟性に富み、かつ強力なコマンドライン解析 ライブラリである. optparse では、より宣言的なスタイルのコマンドライン解析手法,す なわち OptionParser のインスタンスでコマンドラインを解析するという手法をとってい る.これを使うと,GNU/POSIX 構文でオプションを指定できるだけでなく,使用法や ヘルプメッセージの生成も行える [3].利用頻度はあまり高くないが古くから開発され, 使用例が広く紹介されている.

optparse の基本的な流れとしては

1. OptionParser オブジェクト opt を生成する

- 2. オプションを取り扱うブロックを opt.on に登録する
- 3. opt.parse(ARGV) でコマンドラインを実際に parse する

である.

OptionParser はコマンドラインのオプション取り扱うためのクラスであるためオブ ジェクト opt を生成され opt.on にコマンドを登録することができる.しかし,Option-Parser#on にはコマンドが登録されているだけであるため,OptionParser#parse が呼 ばれた時,コマンドラインにオプションが指定されていれば実行される.optparse には デフォルトとして–help と–version オプションを認識する [4].

以下に示したコードが optparse で記述した fizzbuzz である.

```
1 module Fizzbuzz
2 class Command
3
4 def self . run ( argv )
5 new ( argv ). execute
6 end
7
8 def initialize (argv)
9 @argv = argv
10 end
11
12 def execute
13 options = Options . parse !( @argv )
14 sub_command = options . delete (: command )
15 case sub_command
```

```
16 when 'fizzbuzz'
17 fizzbuzz ( options [: id ])
18 when 'version'
19 version
20 end
21 end
22
23 def fizzbuzz (limit_number)
24 (0.. limit_number ). map do | num |
25 if ( num % 15). zero ? then print 'FizzBuzz '
26 elsif (num % 5).zero? then print 'Buzz'
27 elsif (num % 3).zero? then print 'Fizz'
28 else print num . to_s
29 end
30 print ''31 end
32 end
33
34 def version
35 puts Fizzbuzz :: VERSION
36 exit
37 end
38 end
39 end
```
このコードは fizzbuzz と version をコマンドとして実行できる.

■run メソッド<br>■run メソッド コマンド実行を行うためのメソッドであり, argy 配列を代入することで execute メソッドを実行する.

**■**initialize **メソッド** 初期化を行うメソッドである.

@argv = argv

こうすることで argv をクラス内で利用できるようにする.

**■**execute **メソッド** 上記で optparse では opt.on にコマンドを登録する必要があると説 明したが, opt.on で登録できるものはハイフンがついたコマンドだけであり,ハイフンな しのコマンドの登録はこのようになる.

argv 配列の解析を行う Options.parse!(@argv) を options に代入して解析を行い sub\_command に代入する. sub\_command が fizzbuzz であれば fizzbuzz(options[:id]) メソッドを実行, version であれば version メソッドを実行する.

■fizzbuzz メソッド 引数として limit\_number を受け取り, 0~limit\_number までの数 字を繰り返す. num が 15 であれば Fizzbuzz を表示,5 であれば Buzz を表示,3 であれ ば Fizz を表示,それ以外は数字を表示し,その後に空白を表示する.

■version **メソッド** fizzbuzz のバージョンを表示する.

## 3.2 **既存の** hikiutils **のコマンド解説**

既存の hikiutils はコマンド解析ライブラリの optparse を用いて,コマンドの処理を 行っている.optparse の特徴は,「コマンドの登録,実行 method」に分けて記述するこ とが期待されている.また,CLI の起動の仕方が特徴的である.この二つを取り出して, 動作とコードを説明する.

#### 3.2.1 **コマンドの登録と実行メソッド**

optparse のコマンド登録と実行メソッドの呼び出し関係は図 2 の通りである.

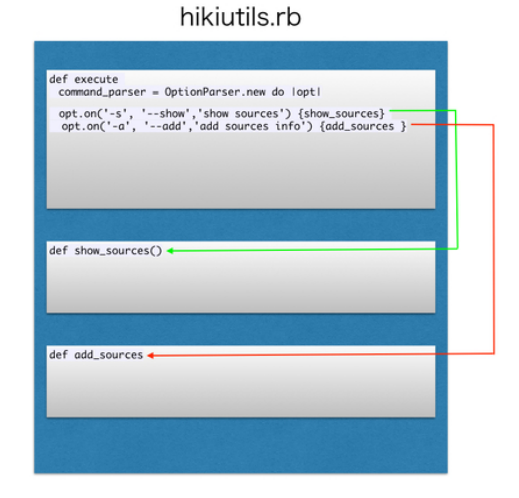

図 2 コマンドの登録と実行メソッドの対応.

optparse では以下の通り,コマンドの登録と実行が行われる.

- 1. OptionParser オブジェクト opt を生成
- 2. opt にコマンドを登録
- 3. 入力されたコマンドの処理のメソッドへ移動

この実装コードは次の通りである.

```
1 def execute
 2 @argv << '--help ' if @argv . size ==0
 3 command_parser = OptionParser . new do | opt |
 4 opt.on('-v', '--version','show
\frac{1}{2} | \frac{1}{2} | \frac{1}{2} | \frac{1}{2} | \frac{1}{2} | \frac{1}{2} | \frac{1}{2} | \frac{1}{2} | \frac{1}{2} | \frac{1}{2} | \frac{1}{2} | \frac{1}{2} | \frac{1}{2} | \frac{1}{2} | \frac{1}{2} | \frac{1}{2}5 opt . version = HikiUtils :: VERSION
 6 puts opt . ver
 7 }
 8 opt.on('-s', '--show','show

"show
sources
behown
\{ show
\} {show
sources}
 9 opt.on(i-a', i-add',iadd\text{gources}_{\text{u}}info') {add_sources }
10 opt.on('-t', '--target_UVAL', 'set<sub>u</sub>target<sub>u</sub>id') {|val| set_target(val)}
11 opt.on('-e', '--edit<sub>-FILE</sub>','open<sub>ii</sub>file') {| file | edit_file (file) }
12
13 ... 省略...
14
15 end
16 begin
17 command_parser . parse !( @argv )
18 rescue=> eval
19 p eval
20 end
21 dump_sources
22 exit
23 end
2425 def show_sources ()
26 printf ("target_no:%i\n", @src [: target])
27 printf ("editor_command:%s\n", @src [: editor_command])
28
29 ... 省 略. . .
30
31 end
32
33 以 下 略
```
optparse では OptionParser オブジェクト opt の生成を行い,コマンドを opt に登録す ることでコマンドを作成することができる.しかし,これはコマンドを登録しているだけ でコマンドの一覧ではこれを表示することができるが,コマンドの実行を行うためには実 行を行うためのメソッドを作成する必要がある.optparse でのコマンドの実行は opt で 登録されたコマンドが入力されることでそれぞれのコマンドの処理を行うメソッドに移動 し処理を行う.しかし,このコマンド登録はハイフンを付けたコマンドしか登録ができ

ず,ハイフンなしのコマンド登録はまた別の手段でやらなくてはいけない.

#### 3.2.2 CLI **の実行プロセス**

optparse を用いた場合の CLI の実行プロセスは図 3 の通りとなる.

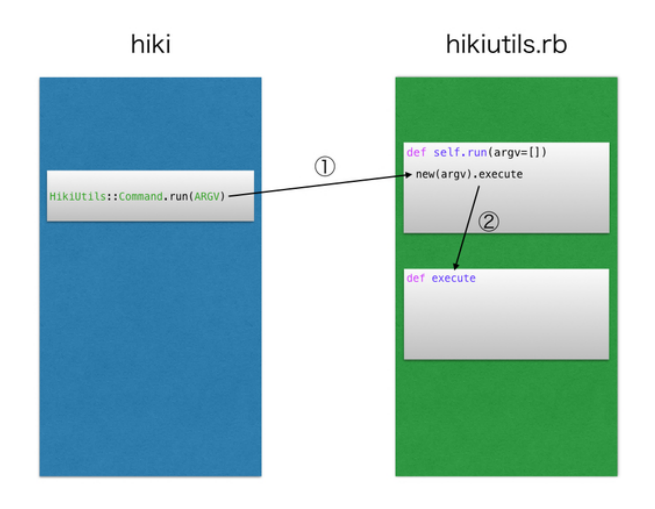

図 3 CLI の実行プロセス.

CLI の実行プロセスは次の通りとなる.

- 1. Hiki の HikiUtils::Command.run(ARGV) で hikiutils.rb の run メソッドを呼ぶ
- 2. new(argv).execute で execute メソッドが実行される

optparse では Hikiutils::Command.run(ARGV) で実行され, require で呼び出された hikiutils.rb の run メソッドが実行される.そこでコマンドを登録している execute メ ソッドへ移動し入力したコマンドと対応させる.そして,対応したコマンドの処理が行わ れるメソッドに移動することで実行される.このように optparse では実行を行うための メソッドが必要である.

### 3.2.3 **コード**

optparse の呼び出し側の exe/hiki のコードは次の通りである.

```
1 #!/ usr / bin / env ruby
2
3 require " hikiutils "
4
5 HikiUtils :: Command . run ( ARGV )
```
「require "hikituils"」では lib/hikiutils.rb を読み出してくることを期待している.これは gemspec ファイルで lib へのロードパスの記述がされているため,hikiutils.rb を参照する ことができる.「Hikiuils::Command.run(ARGV)」では lib/hikiutils.rb の HikiUtils モ ジュール Command クラスの run メソッドを実行する記述が成されている.

また呼び出される側の lib/hikiutils.rb の run および execute 部のコードは次の通りと

なる.

```
1 def self.run(argv=[])
 2 print " hikiutils :␣ provide ␣ utilities ␣ for ␣ helping ␣ hiki ␣ editing .\n"
 3 new ( argv ). execute
 4 end
 5
 6 def execute
 7 @argv << '--help ' if @argv . size ==0
 8 command_parser = OptionParser.new do | opt|
9 opt . on ('-v', '-- version ','show ␣ program ␣ Version .') { |v |
10 opt . version = HikiUtils :: VERSION
11 puts opt . ver
12   }
13 opt . on ('-s', '--show ','show ␣ sources ') { show_sources }
14 opt.on(i - a', i - - add', add_{\Box} sources_{\Box}info') {add_sources }
15 opt.on('-t', '--target<sub>u</sub>VAL','set<sub>u</sub>target<sub>u</sub>id') {|val| set_target (val) }
16 opt.on('-e', '--edit<sub>u</sub>FILE','open<sub>u</sub>file') {|file| edit_file(file) }
17 opt.on('-l', '--list<sub>u</sub>[FILE]','list<sub>u</sub>files') {| file | list_files ( file ) }
18 opt.on('-u', '--update<sub>11</sub>FILE','update<sub>11</sub>file') {| file | update_file ( file )
                 }
19 opt.on('-r', '--rsync', 'rsync_{\sqcup} files') {rsync_files}
20 opt.on('--database<sub>U</sub>FILE','read<sub>L</sub>database<sub>U</sub>file') {|file | db_file (file)}
21 opt.on('--display<sub>Li</sub>FILE','display<sub>Li</sub>converted_hikifile') {|file| display(
                 f\lambda22 ile )}
23 opt.on('-c', '--checkdb','check\Boxdatabase\Boxfile') {check_db}
24 opt.on('--remove<sub>U</sub>FILE','remove<sub>U</sub>file') {|file| remove_file(file)}
25 opt.on('--move<sub>U</sub>FILES','move<sub>U</sub>file1,file2',Array) {|files| move_file(
                 file \
26 \text{ s)}27 opt.on('--euc<sub>L</sub>FILE','translate<sub>Li</sub>file<sub>Li</sub>to<sub>Li</sub>euc') {|file| euc_file(file) }
28 opt.on('--initialize','initialize
\{28 \} \{dir\_init() \}
```

```
29 end
30 begin
31 command_parser . parse !( @argv )
32 rescue=> eval
33 p eval
34 end
35 dump_sources
36 exit
37 end
```
run メソッドでは「hikiutils: provide utilities for helping hiki editing.」を表示さ せ, execute メソッドを実行させる. execute メソッドでは最初に「@argv ii '-help' if @argv.size==0」と記述する.これはもし argv 配列の中身が空であれば argv 配列 に'–help' を代入する.「command parser = OptionParser.new do —opt—」では OptionParser オブジェクトが opt を生成しコマンドを登録していき, command\_parser に 代入する.そして,「command parser.parse!(@argv)」では@argv にある文字列を command\_parser で parse する. つまり、ここでは入力されたコマンドを解析し,登録された コマンドと一致すればその処理が行われる.もし,一致しなければ eval メソッドで表示 する.

## 4 **結果**

## 4.1 **コマンドの命名原則**

機能ごとの動作はコマンドのオプションによって指定される。このオプションにどのよ うな名前をつけるかは,どれだけコマンドを覚えやすいかという意味で重要である.コマ ンドの振る舞いを的確に表す名称をつける必要がある.

この振る舞いとしてもっとも受け入れやすいのが shell で用意されているコマンドで ある.pwd, ls, rm, touch, open などはもっとも直感的に動作がわかるコマンドである. hikiutils の振る舞いを予測できるシェルコマンドと同じ名前でオプションを提供する.

#### 4.1.1 hikiutils **の想定利用形態**

ここで hikiutils があらかじめ想定している利用形態を解説する. hikiutils は,

- *•* local PC <sup>と</sup> global server とが用意されており,
- *•* それらのデータを rsync で同期する

ことで動作することを想定される。これは、ネットに繋がっていないオフラインの状況で もテキストなどの編集が可能で,さらに不用意な書き換えを防ぐための機構である.さら に,どちらもが何かあった時のバックアップともなって,ミスによる手戻りを防いでいる.

これらの設定は, /.hikirc に yaml 形式で記述・保存されている.

```
1 bob% cat \tilde{z}. hikirc
 2 : srcs :
 3 - : nick_name : new_ist
 4 : local_dir : "/ Users / bob / Sites / new_ist_data / ist_data "
 5 : local_uri : http :// localhost / ist
 6 : global_dir : nishitani@ist . ksc . kwansei . ac . jp :/ home / nishitani / new_ist_data /
           ist_data
7 : global_uri : http :// ist . ksc . kwansei . ac . jp /~ nishitani /
 8 - : nick_name : dmz0
9 : local_dir : "/ Users / bob / Sites / nishitani0 / Internal / data "
10 : local_uri : http :// localhost /~ bob / nishitani0 / Internal
11 : global_dir : bob@dmz0 :/ Users / bob / Sites / nishitani0 / Internal / data
12 : global_uri : http :// nishitani0 . kwansei . ac . jp /~ bob / nishitani0 / Internal
```
また,一般的に一人のユーザがいくつものまとまりとしての local-global ペアを保持して 管理することが普通である.それぞれに nicke name をつけて管理している.

 $1$  bob% hiki  $-s$ 

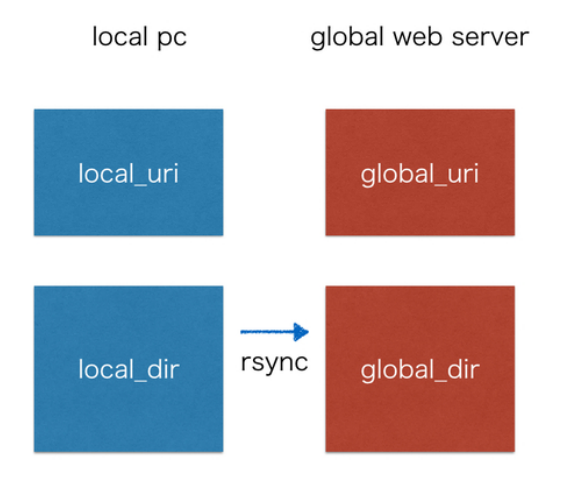

図 4 hikiutils があらかじめ想定している利用形態.

```
2 hikiutils: provide utilities for helping hiki editing.
3 " open -a mi "
4 target_no :1
5 editor_command : open -a mi
6 id | name | local directory | clobal uri
7 -----------------------------------------------------------------------------
8 0 | new_ist | /Users/bob/Sites/new_ist_data/ist_data | http://ist.ksc.k
9 *1 | dmz0 | / Users / bob / Sites / nishitani0 / Internal / data | http :// nishitani
10 2 | ist | /Users/bob/Sites/hiki-data/data | http://ist.ksc.k
11 3 | new_maple | / Users / bob / Sites / new_ist_data / maple_hiki_d | http :// ist . ksc .k
```
とすると,それらの一覧と,いま target にしている nick name ディレクリが表示される.

## 4.1.2 **コメンド名と振る舞いの詳細**

検討の結果コマンドを以下の表 1 のとおり書き換えることとする.上部に記した,特に よく使うコマンドに関しては、shell でよく使われるコマンド名と一致するにようにした.

| 変更前            | 変更後   | 動作の解説                       |
|----------------|-------|-----------------------------|
| edit FILE      | open  | open file                   |
| list [FILE]    | ls.   | list files                  |
| rsync          | rsync | rsync files                 |
| update FILE    | touch | update file                 |
| show           | pwd   | show nick_names             |
| target VAL     | cd    | target を変える,cd とのメタファ       |
|                |       |                             |
| move [FILE]    | mv    | move file                   |
| remove [FILE]  | rm    | remove files                |
| add            |       | add sources info            |
| checkdb        |       | check database file         |
| datebase FILE  | db    | read datebase file          |
| display FILE   | show  | display converted hikifile  |
| euc FILE       |       | translate file to euc       |
| help [COMMAND] | $-h$  | Describe available commands |
| version        | $-V$  | show program version        |

表 1 コマンドオプションと shell コマンドの対応.

それぞれの意図を動作の解説として記述する.

■open FILE ファイルを編集のために editor で open. Editor は /.hikirc に

:editor\_command: open -a mi

として保存されている.open -a mi を emacs などに適宜変更して使用.

■ls [FILE] local\_dir にあるファイル名を [FILE\*] として表示. 例えば, hikiutils\_yamane 以下の拡張子がついたファイルを表示. hiki システムでは text ディレクト リーは階層構造を取ることができない. 西谷研では directory の代わりにスネーク表記で 階層構造を表している.

■rsync local\_dir の内容を global\_dir に rsync する. 逆方向は同期に誤差が生じたり, permission がおかしくなるので、現在のところ一方向の同期のみとしている。したがっ て,作業手順としてはテキストの変更は local dir で読み行うようにしている.

■touch FILE loccal\_dir で書き換えた FILE の内容を local\_uri に反映させ、ブラウザで 表示.シェルコマンドの touch によって,変更時間を現在に変え,最新状態とするのに似 せてコマンド名を touch としている.

■pwd nick\_name の一覧と target を表示, current target を current dir とみなして, コマンド名を pwd とした.

■cd VAL target を変える, change directory とのメタファ. ただし, いまのところ nick\_name では対応しておらず, nick\_name の番号を VAL 入力することで変更する.

## 4.2 Thor **による実装**

手法のところで概観した通り, Thor を用いることで記述の簡略化が期待できる. ここ では,実際に書き換える前後,すなわち optparse 版と Thor 版の対応するコードを比較 することで,以下の具体的な違い

- クラス初期化
- *•* コマンド定義
- *•* CLI の実行プロセス

について詳しく検討を行う.

#### 4.2.1 **クラス初期化**

Thor の initialize でのコードの呼び出し関係は図 5 の通りである. この動きを順を追って説明すると

- 1. Hikithor::CLI.start(ARGV) が呼ばれる
- 2. initialize メソッドが呼ばれる
- 3. これでは Thor の initialize メソッドが呼ばれない
- 4. super を書くことで Thor の initialize メソッドが呼ばれる

となる.

この実装コードは次の通りである.

1

```
2 module Hikithor
```
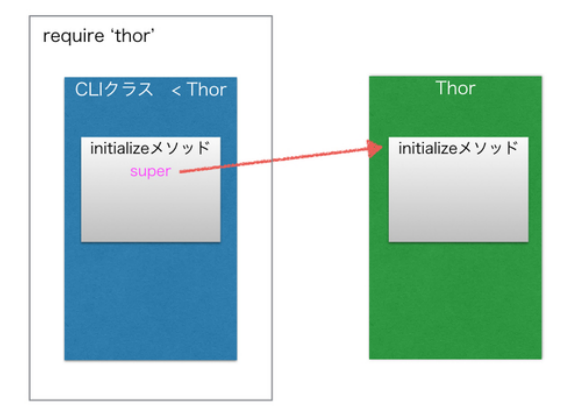

図 5 Thor の initialize でのコード.

```
3
4 DATA_FILE = File . join ( ENV ['HOME '],'. hikirc ')
5 attr_accessor : src , : target , : editor_command , : browser , : data_name , : l_dir
 6
7 class CLI < Thor
8 def initialize (* args)
9 super
10 0data_name=['nick_name','local_dir','local_uri','global_dir','global_uri
             ']
11 data_path = File.join (ENV ['HOME'], '.hikirc')
12 DataFiles . prepare ( data_path )
13
14 ... 以 下 略...
15 end
```
optparse では require で optparse を呼び optparse の initialize を定義する必要はない が,Thor は initialize を定義する必要がある.Thor の定義方法は require で Thor を呼 び CLI クラスで継承し, initialize メソッドに super を書くことで Thor の initialize が呼

ばれる.initialize メソッド内では Thor の初期設定がされていないため,スーパークラス のメソッドを読み出してくれる super を書き加えることで図のように initialize メソッド 内で Thor の initilalize メソッドが呼ばれ定義される.

## 4.2.2 **コマンド定義**

Thor では optparse のような登録処理はない.コマンド記述のひな形は図 6 の通りで ある.

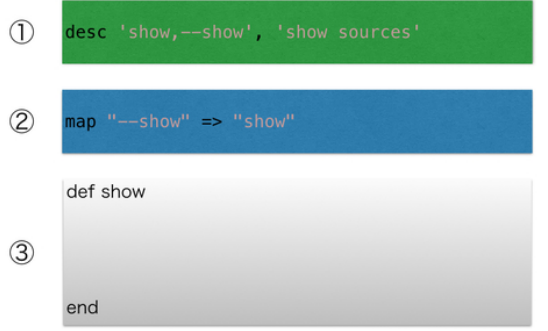

図 6 Thor におけるコマンド記述のひな形.

このひな形を順を追って説明する.

- 1. desc 以降にコマンド名と,その説明が記述される.これらはコマンド help で一覧 として表示させる
- 2. map によって別のコマンド名でも実行できるように定義される.
- 3. def で定義されたメソッドの実行コード

この実装コードは次の通りである。

```
1 desc 'show, -- show', 'show 
sources'
2 map " -- show" => " show"3 def show
4 printf (" target_no :%i\n", @src [: target ])
5 printf (" editor_command :%s\n", @src [: editor_command ])
6 ,,, 以 下 略. . .
7 end
```
Thor では desc で一覧を表示されるコマンド名,コマンドの説明を登録する.しかし,こ こで記述したコマンドは単に一覧で表示させるためのものであり、実際に実行される時に 呼び出すコマンド名は,def で定義された名前である.Thor では処理実行を行うメソッ ド名がコマンド名となり、コマンド名1つが対応する.

これに別名を与えるために利用されるキーワードが map である.

map  $A \Rightarrow B$ 

map とは B と呼ばれるメソッドを A でも呼べるようにしてくれるものである. よって, これを使うことでコマンドの別名を指定することができる.

以上より, Thor ではコマンドの指定と処理には desc,map, 処理メソッドだけで済む. optparse ではコマンドを登録するためのメソッドと処理メソッドの両方が必要になって いた.一方 Thor では,処理メソッドが直接コマンド名となるため記述が簡潔になる.

#### 4.2.3 CLI **の実行プロセス**

CLI の実行プロセスは図 7 の通りである.

Thor における CLI の実行プロセスは次の通りである.

- 1. hiki thor の Hikithor::CLI.start(ARGV) で hikiutils thor.rb の CLI クラスを呼ぶ
- 2. hikiutils thor.rb の CLI クラスのメソッドを順に実行していく

Thor では start(ARGV) を呼び出すことで CLI を開始する.Hikithor::CLI.start(ARGV) を実行されることにより require で呼ばれている hikiutils thor.rb の CLI コマンドを順 に実行する.そして,入力されたコマンドと一致するメソッドを探し,そのコマンドの処 理が実行される.

exe/hiki\_thor の具体的な記述は次の通りである.

```
1 #!/ usr / bin / env ruby
\mathcal{L}3 require " hikiutils_thor "
4
```
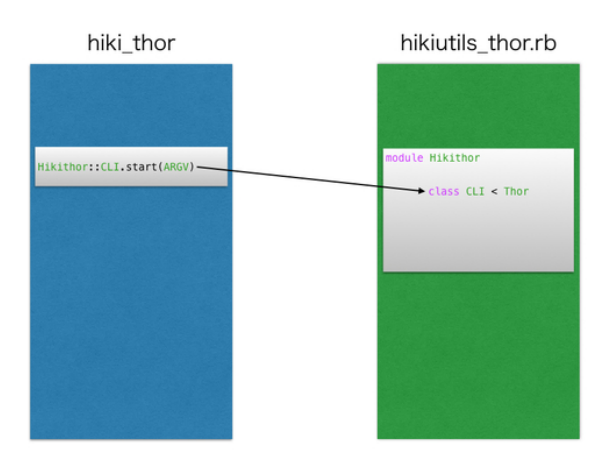

図7 CLIの実行プロセス.

```
5 Hikithor :: CLI . start ( ARGV )
```
hikiutils の optparse バージョンと同様に「require "hikituils\_thor"」では lib/hikiutils thor.rb を読み出してくることを期待している.ここでも gemspec ファイルで lib へのロードパスの記述がされているため,hikiutils\_thor.rb を参照することができる. 「Hikithor::CLI.start(ARGV)」では lib/hikiutils thor.rb の Hikithor モジュール Command クラスを実行する記述が成されている.

呼び出される側の lib/hikiutils thor.rb の具体的な記述は次の通りである.

```
1
2 module Hikithor
3
4 DATA_FILE=File.join(ENV['HOME'],'.hikirc')
5 attr_accessor : src , : target , : editor_command , : browser , : data_name , : l_dir
6
7 class CLI < Thor
8 def initialize (* args)
```

```
9 super<br>10 Cdata
           10 @data_name =[ 'nick_name ','local_dir ','local_uri ','global_dir ','global_uri
                '11 data_path = File.join (ENV ['HOME'], '.hikirc')<br>12 DataFiles.prepare (data_path)
           DataFiles.prepare(data_path)
13 ... 以 下 略...
```
通常の class 呼び出しで生成されるようになっている. ruby においても通常の class から の実行では、new した後に exe する. しかし、Thor においては start という関数名で初 期化・実行される.これは,ruby に付属している Rakefile の実行方法とよく似た構文と なっている.

# 5 optparse **から** Thor **への移行**

Thor と optparse でのコードの違いは以上のとおりであるが, コードからも Thor の ほうが短くなっていることが分かる.しかし,Thor の問題点はメソッド名がコマンド となるため,1つしか定義できないことである.これを解決するために map を用い, 複 数のコマンドを定義できるようにした.一方,optparse では別のコマンドを定義するに は fizzbuzz の optparse のコードのようにコマンドの解析を行う必要がある.つまり, optparse でのコマンド定義は Thor より複雑で記述が長くなるということである. それ に対して Thor のほうが全体的にもコードが短くなり,コマンドの定義も簡単に行うこと ができる.また,実行手順も分かりやすくコードが読みやすいため書き換えもすぐ行うこ とができるので,より直感的なコマンドを実装することも可能となった.

# **参考文献**

- [1] hikidoc, https://rubygems.org/gems/hikidoc/versions/0.1.0, https:// github.com/hiki/hikidoc,  $2017/1/30$   $7$ クセス.
- [2]「Thor の 使 い 方 ま と め 」, http://qiita.com/succi0303/items/ 32560103190436c9435b 2015/01/14 更新, 2017/1/30 アクセス.
- [3]「15.5. optparse コマンドラインオプション解析器」, http://docs.python.jp/ 2/library/optparse.html, 2017/1/30 アクセス.
- [4]「library optparse」, https://docs.ruby-lang.org/ja/latest/library/ optparse.html,  $2017/1/30$  アクセス.